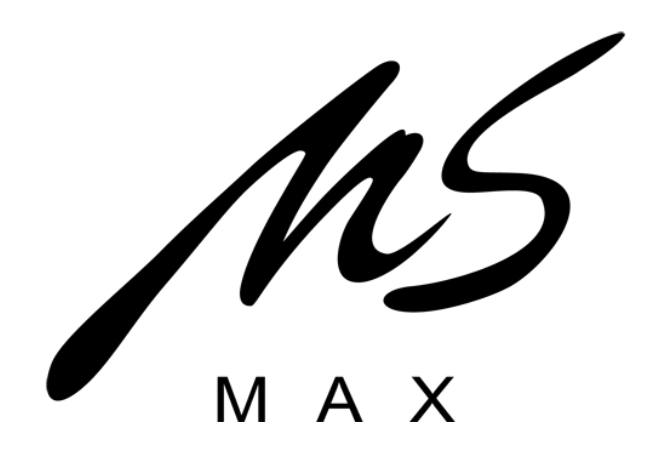

# **MS-MAX EC8800**

## **ЦИФРОВОЙ КОНТРОЛЛЕР АКУСТИЧЕСКИХ СИСТЕМ**

**РУКОВОДСТВО ПОЛЬЗОВАТЕЛЯ**

## **ОГЛАВЛЕНИЕ**

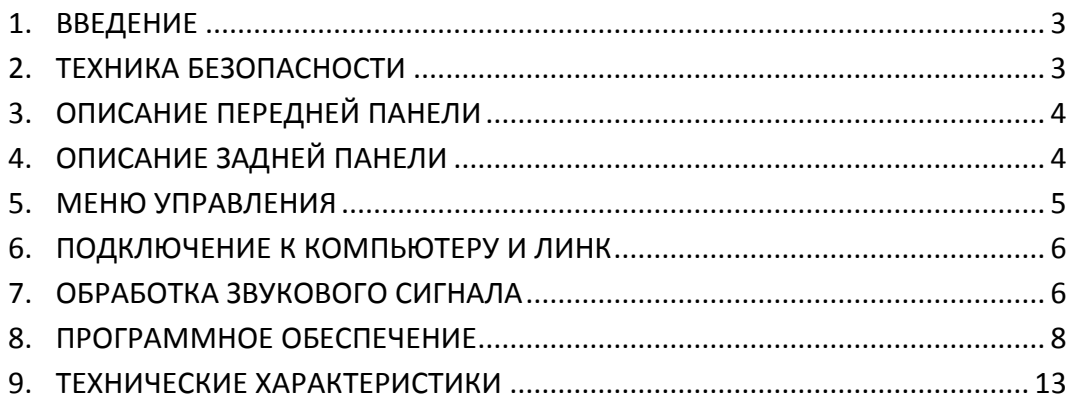

#### **ВВЕДЕНИЕ**

Благодарим Вас за приобретение цифрового контроллера акустических систем MS-MAX EC8800! Перед началом использования прибора внимательно ознакомьтесь с данной инструкцией.

Перед распаковкой внимательно осмотрите упаковку на предмет серьезных повреждений. После распаковки аналогично осмотрите прибор.

В случае повреждения предохранителя, его замену должен выполнять квалифицированный специалист. В целях улучшения компания-производитель оставляет за собой право изменять характеристики приборов без предварительного уведомления.

#### **ТЕХНИКА БЕЗОПАСНОСТИ**

- 1. Прежде, чем включать его в сеть убедитесь в соответствии имеющегося сетевого питания параметрам, указанным на приборе.
- 2. Не вскрывайте прибор во избежание поражения электрическим током, повреждений самого прибора, а также аннулирования гарантии, распространяющейся на прибор.
- 3. Не допускайте повреждения сетевого кабеля. Располагайте сетевой кабель так, чтобы люди не ходили по нему, не ставили на него тяжелые предметы и не имели возможности об него споткнуться. Не беритесь за кабель мокрыми руками. При отсоединении кабеля от розетки держитесь за вилку, а не за провод.
- 4. Не допускайте попадания внутрь прибора любых жидкостей и посторонних предметов. Если это произошло, не включайте прибор и обратитесь в сервис-центр.
- 5. В случае если прибор длительное время не используется, отсоедините его сетевой кабель от сети электропитания.

## **ОПИСАНИЕ ПЕРЕДНЕЙ ПАНЕЛИ**

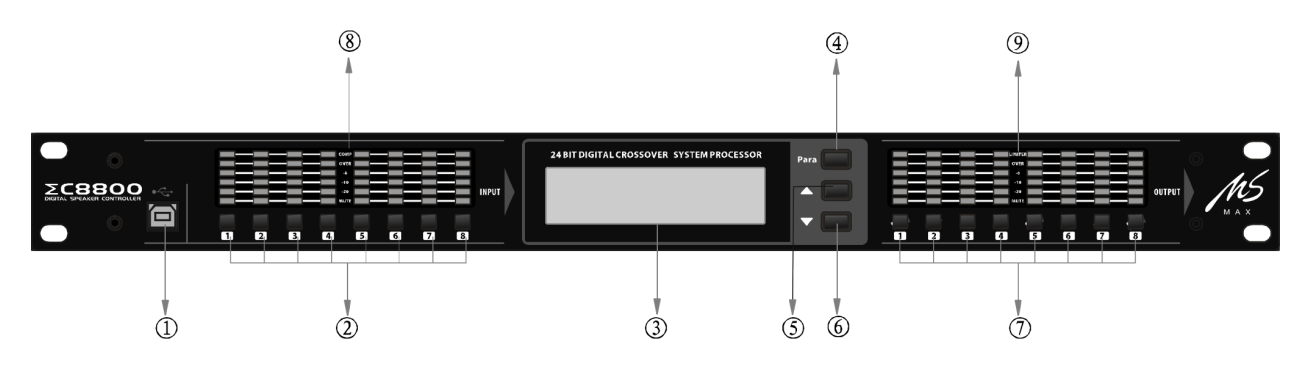

- 1. Разъем USB для подключения к компьютеру
- 2. Кнопка «Mute» входного канала
- 3. ЖК-дисплей
- 4. «Para» кнопка выбор параметров / подтверждения в меню
- 5. Кнопка «вверх» для выбора параметров в меню
- 6. Кнопка «вниз» для выбора параметров в меню
- 7. Кнопка «Mute» выходного канала
- 8. Индикатор уровня входного сигнала, а также индикатор «Mute»
- 9. Индикатор уровня выходного сигнала, а также индикатор «Mute»

## **ОПИСАНИЕ ЗАДНЕЙ ПАНЕЛИ**

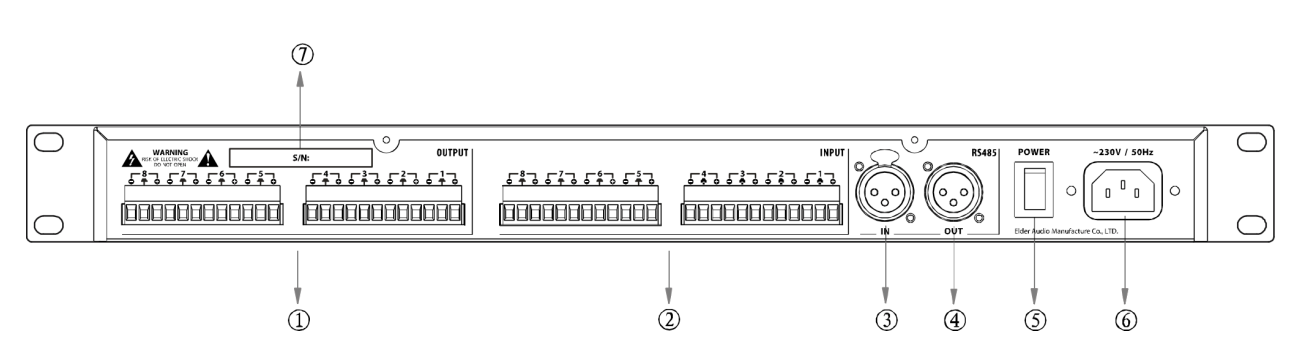

- 1. Выходные разъемы
- 2. Входные разъемы
- 3. Вход RS485
- 4. Выход RS485
- 5. Выключатель сетевого питания
- 6. Разъем подключения сетевого питания
- 7. Серийный номер прибора

#### **МЕНЮ УПРАВЛЕНИЯ**

**Главное меню.** При включении питания дисплей на передней панели прибора отображает наименование текущей использующейся программы (пресета):

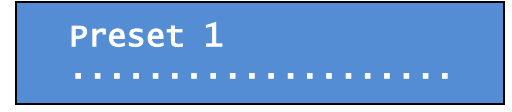

**Выбор программы конфигурации.** Вы можете выбрать программу конфигурации при помощи кнопок «вверх» и «вниз»:

> Recall: Preset 1 ....................

**Активация / загрузка программы конфигурации.** Вы можете загрузить и активировать выбранную программу конфигурации при помощи кнопки «Para»:

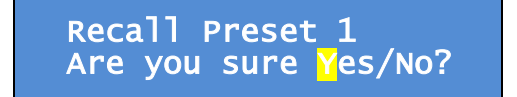

Выберите «Yes» (Да) или «No» (Нет) при помощи кнопок «вверх» и «вниз» и подтвердите свой выбор нажатием кнопки «Para»:

> Recalling... Please wait!

**Просмотр и редактирование ID.** Для просмотра и редактирования ID прибора нажмите и удерживайте кнопку «Para» около 2 секунд. Вы можете установить ID прибора в диапазоне от 1 до 50 при помощи кнопок «вверх» и «вниз». По окончании просмотра или редактирования еще раз нажмите кнопку «Para» или подождите несколько секунд – ID сохранится, а прибор вернется к отображению текущей программы.

#### **ПОДКЛЮЧЕНИЕ К КОМПЬЮТЕРУ И ЛИНК**

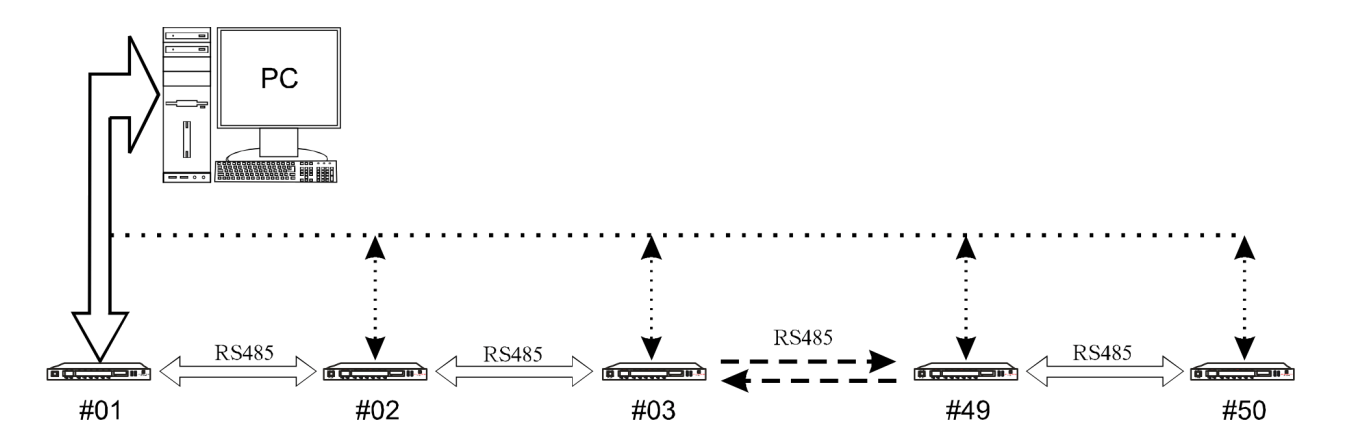

Для подключения EC8800 к компьютеру используется порт USB. Для соединения приборов между собой (до 50 шт.) используется RS485. После подключения управлять каждым прибором можно будет с одного компьютера. Убедитесь, что при подключении нескольких приборов им присвоены разные номера ID.

#### **ОБРАБОТКА ЗВУКОВОГО СИГНАЛА**

Контроллер акустических систем EC8800 имеет 4 входных канала и 8 выходных. Благодаря возможностям маршрутизации сигнал с любого входного канала может быть направлен на любой выходной канал в заданном соотношении. Для обработки звукового сигнала прибор предлагает следующие возможности:

#### **Входная секция (8 каналов):**

- $\bullet$ 5 параметрических эквалайзеров
- Типы EQ peaking, bandpass, hi-shelf, lo-shelf, notch
- Частоты: 20Гц–20кГц, 1/12 октавы, всего частотных точек 121
- Уровень: от -12дБ до +12дБ с шагом в 0.5дБ
- Добротность фильтров peaking, bandpass и notch регулируется от 0.31 до 19.4
- Уровень входного сигнала от +12дБ до -90дБ с шагом 1дБ
- Delay по входу на каждом канале (до 2 сек)  $\bullet$
- Mute на каждом входе $\bullet$

#### **Выходная секция (8 каналов):**

- Маршрутизация сигнала любой вход может быть назначен на любой выход в заданном соотношении (в т.ч. несколько входов на один выход или один вход на несколько выходов)
- Delay по выходу (до 2 сек) на каждом канале. Вместе с входной задержкой, суммарный Delay составляет до 4 сек. на каждый канал
- Кроссовер (hi-pass filter / low-pass filter). Диапазон частот 20Гц–20кГц, 1/12 октавы, всего частотных точек – 121
- Типы фильтров кроссовера: фильтр Баттерворта (2-6 порядка, 12-36 дБ/окт), Бесселя (2-6 порядка, 12-36дБ/окт), Линквица-Райли (2 и 4 порядка, 12 и 24 дБ/окт)
- 7 параметрических эквалайзеров
- Типы EQ peaking, bandpass, hi-shelf, lo-shelf, notch
- Частоты: 20Гц–20кГц, 1/12 октавы, всего частотных точек 121
- Уровень: от -12дБ до +12дБ с шагом в 0.5дБ
- Добротность фильтров peaking, bandpass и notch регулируется от 0.31 до 19.4
- Уровень выходного сигнала от +12дБ до -90дБ с шагом 1дБ
- Лимитер. Диапазон порогов срабатывания от -24 до 0 dBFS, плюс положение OFF, при достижении сигналом порога срабатывания, загорается соответствующий индикатор
- Mute на каждом выходе

### **ПРОГРАММНОЕ ОБЕСПЕЧЕНИЕ**

Программное обеспечение контроллера EC8800 поставляется на диске вместе с прибором, а также доступно для скачивания с сайта MS-MAX. Системные требования: Windows 98 / Windows XP / Windows 7 (32 bit / 64 bit). Также в комплекте поставляется USB-драйвер, который необходимо установить перед использованием программного обеспечения. Данный программный продукт имеет широкие возможности и позволяет контролировать и настраивать одновременно до 50 приборов.

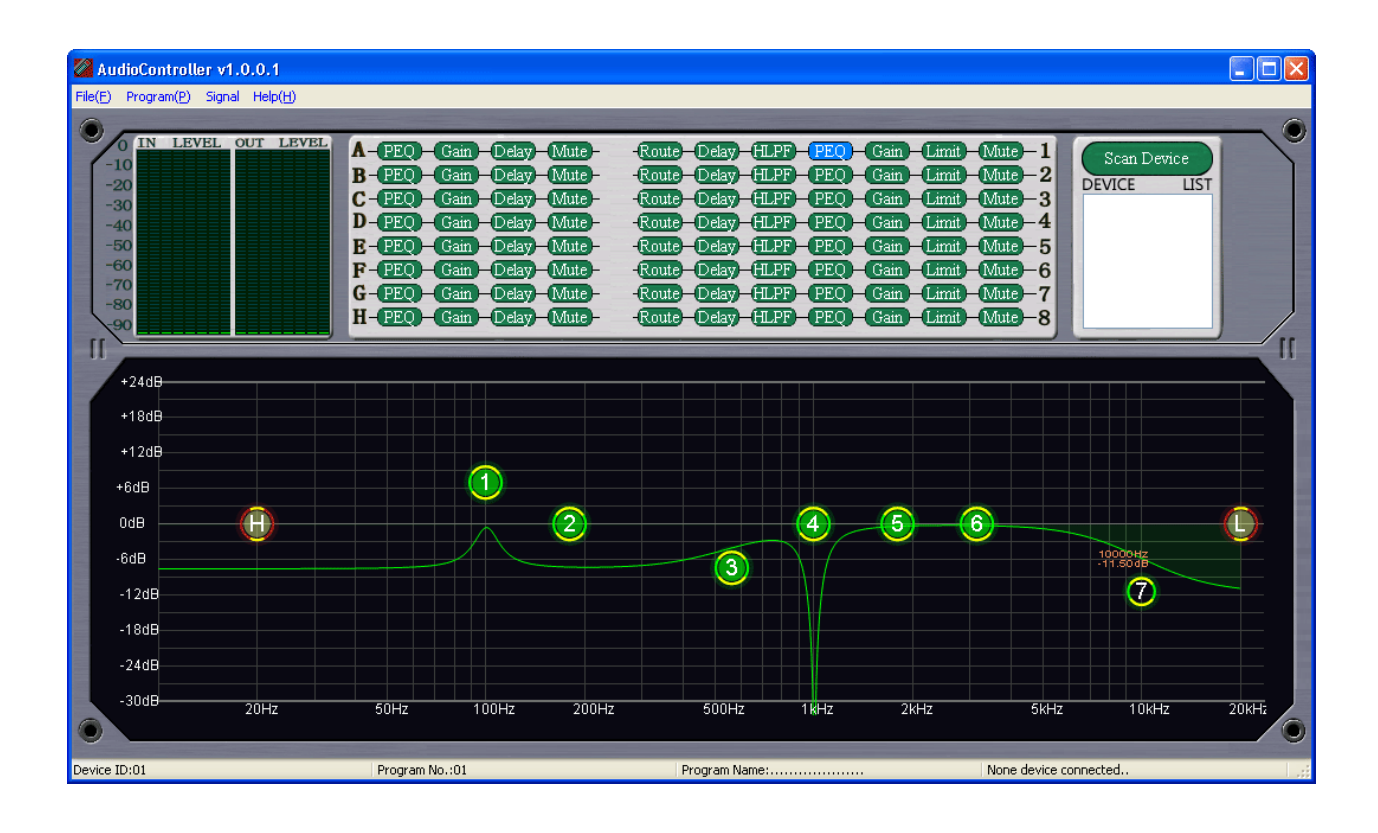

**Подключение прибора(-ов).** Для обнаружения подключенных по USB и RS485 приборов нажмите кнопку «Scan Device» в окне программы или выберите пункт «Scan» в меню «File». Если одно или несколько устройств будет обнаружено, они появятся в списке:

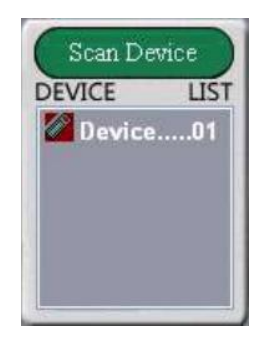

Двойной щелчок по наименованию прибора инициирует подключение к нему:

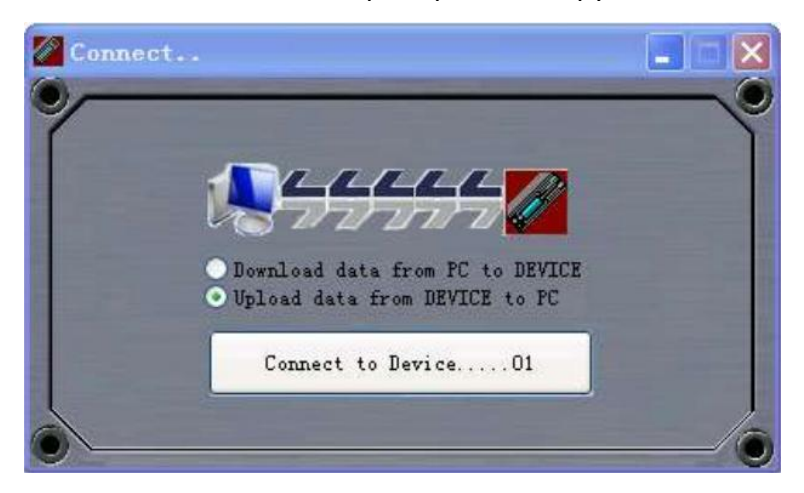

Передача данных от компьютера прибору («Download data from PC to DEVICE») обеспечивает применение новых параметров без сохранения – при следующем включении прибора будут загружены последние сохраненные (а не примененные) параметры. Режим «Upload data from DEVICE to PC» позволяет программе считать данные с прибора. Если подключение прошло успешно, соответствующее устройство будет подсвечено в списке:

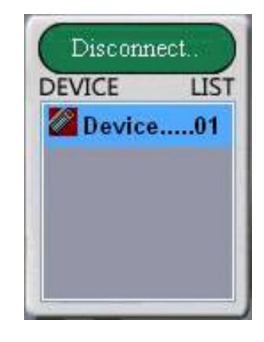

Чтобы завершить подключение, нажмите кнопку «Disconnect». Внизу основного окна расположена строка состояния, в которой отображается ID текущего подключенного устройства, номер и наименование текущей программы, а также статус подключения:

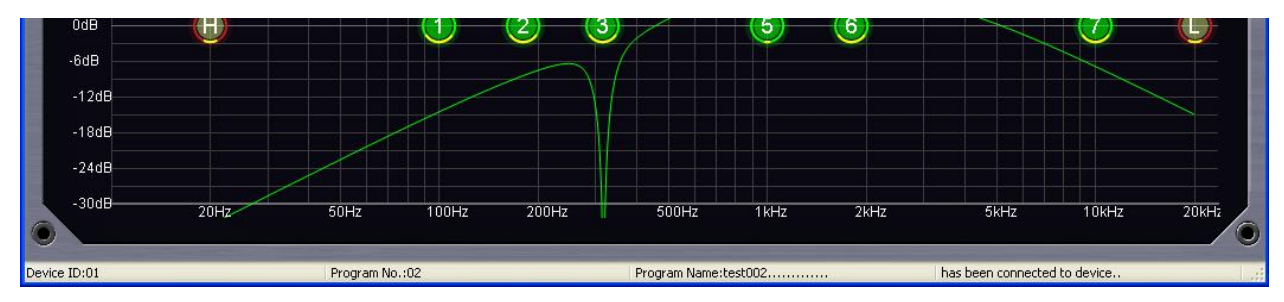

**Сохранение и чтение данных.** Для того, чтобы сохранить параметры на компьютер, воспользуйтесь функцией «Save as...» в меню программы «File». Для того, чтобы загрузить сохраненные параметры используйте функцию «Open».

**Чтение и запись данных в прибор.** После подключения к прибору Вы сможете воспользоваться функцией «Program List» в меню программы «Program». В окне отобразится список из 40 программ (пресетов):

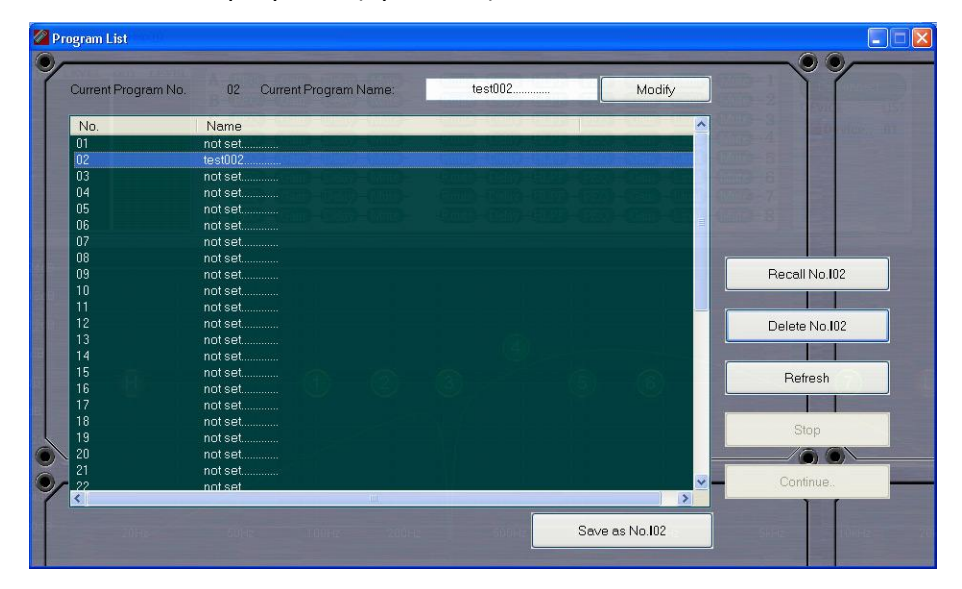

Вы можете выбрать необходимый набор параметров, переименовать программу («Modify Name»), загрузить её («Recall») или удалить («Delete»). Функция «Refresh» позволяет обновить список. Для сохранения выберите необходимый номер пресета и нажмите «Save as No \_\_».

**Генератор сигналов.** Функция «Generator», расположенная в меню программы «Signal», выдает синусоидальный сигнал на выходы контроллера. Вы можете регулировать уровень и частоту тестового сигнала (0–90дБ, 20Гц–20кГц):

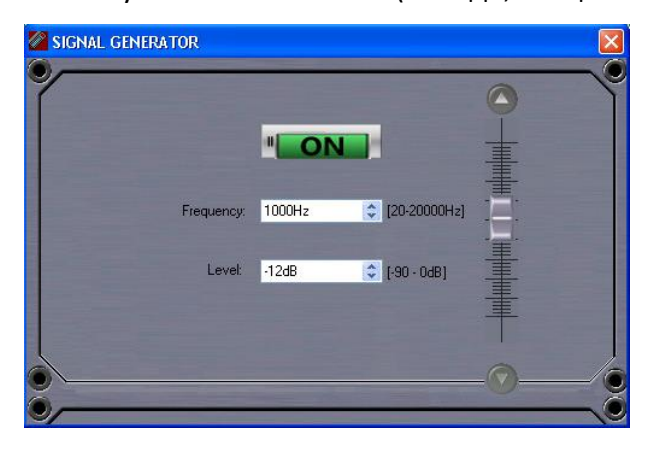

#### **Входная секция обработки сигнала:**

**IN PEQ** – входные параметрические эквалайзеры. Для каждого из восьми входов предложено 5 параметрических эквалайзеров, для которых можно выбрать частоту и уровень сигнала (20Гц–20кГц, ±12дБ), тип фильтра (peaking, bandpass, hi-shelf, lo-shelf, notch) и добротность для всех фильтров, кроме полочных. Эквалайзеры обозначены зелеными маркерами, результат их работы отображается в виде графика АЧХ.

**Gain.** Возможность регулировки уровня входного сигнала в пределах от -90 до +12дБ с шагом 1дБ.

**Input Dealy.** Входная задержка может устанавливаться как в секундах, так и в метрах и варьируется в пределах 0–2 сек (0-680 м). Если входной задержки вдруг окажется не достаточно, можно добавить задержку на выходе.

**Mute.** Также для любого входного канала предусмотрен Mute.

#### **Выходная секция обработки сигнала:**

**Маршрутизация.** Одной из ключевых особенностей EC8800 является возможность маршрутизации: сигнал с любого входного канала может быть направлен на любой выходной канал в заданном соотношении. Входы промаркированы A-B-C-D-E-F-G-H, выходы – 1-2-3-4-5-6-7-8. Матрица маршрутизации отображает маршрут и уровень сигнала (-90 – +12дБ) в итоговом миксе на выходе. Один входной сигнал может быть направлен на несколько выходов, в то же время сигнал с нескольких входов может быть смикширован на один выход:

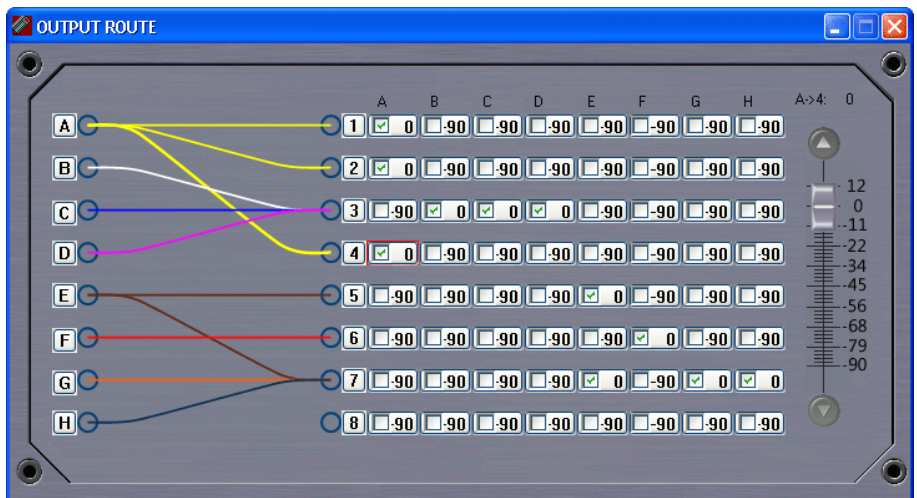

**Output Dealy.** Выходная задержка также может устанавливаться как в секундах, так и в метрах и варьируется в пределах 0–2 сек (0-680 м). Если выходной задержки окажется не достаточно, можно добавить задержку на входе.

**Выходные HPF/LPF.** Фильтры hi-pass и low-pass предусмотрены для каждого из 8 выходных каналов. Вы можете выбрать частоту среза (кроссовера), уровень и крутизну, а также разные типы фильтров:

- Butterworth (Баттерворт) 2-6 порядка, 12-36 дБ/окт
- Bessel (Бессель) 2-6 порядка, 12-36дБ/окт
- Linkwitz-Riley (Линквиц-Райли) 2 и 4 порядка, 12 и 24 дБ/окт

Фильтры hi-pass и low-pass обозначены маркерами H и L, результат их работы отображается на графике АЧХ.

**OUT PEQ** – выходные параметрические эквалайзеры. Для каждого из восьми выходов предложено 7 параметрических эквалайзеров, для которых можно выбрать частоту и уровень сигнала (20Гц–20кГц, ±12дБ), тип фильтра (peaking, bandpass, hi-shelf, loshelf, notch) и добротность для всех фильтров, кроме полочных. Эквалайзеры обозначены зелеными маркерами, результат их работы отображается в виде графика АЧХ.

**Gain.** Возможность регулировки уровня выходного сигнала в пределах от -90 до +12дБ с шагом 1дБ.

**Limiter.** Встроенный лимитер для каждого канала может быть настроен на порог срабатывания от 0 dBFS до -24 dBFS, или выключен (OFF). Лимитер ограничивает сигнал, не позволяя ему превышать установленное значение, защищая тем самым усилительный тракт и акустические системы.

**Mute.** Также для любого выходного канала предусмотрен Mute.

## **ТЕХНИЧЕСКИЕ ХАРАКТЕРИСТИКИ**

Входы:

- Аналоговые, симметричные
- Импеданс: 10кОм
- Максимальный уровень сигнала: 20dBu
- $\bullet$  THD+N: 0.1%
- Частота АЦП: 48кГц

#### Выходы:

- Аналоговые, симметричные
- Импеданс: 600 Ом
- Импеданс входа следующего устройства: >40 Ом
- Максимальный уровень сигнала: 20dBu
- $\bullet$  THD+N: 0.1%
- Частота ЦАП: 48кГц

#### Параметры аудио:

- Частотный диапазон: 20Гц–20кГц (-3dB)
- Динамический диапазон: 110дБ (А)
- THD/Noise: <0.006%
- Min Delay: 1.2мс

#### Разное:

- Потребляемая мощность (max): 24Вт
- Диапазон рабочих температур: 0 $^{\circ}$ C +40 $^{\circ}$ C
- Диапазон температур хранения: -10 $^{\rm o}$ C +60 $^{\rm o}$ C
- Габариты (ШВГ): 482x44.8x228 мм
- Вес: 5.7 кг

Распайка разъемов XLR RS-485:

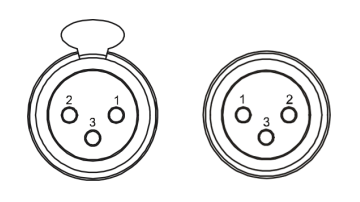

Input Output

- 1. GND
- 2. A+
- 3. B-

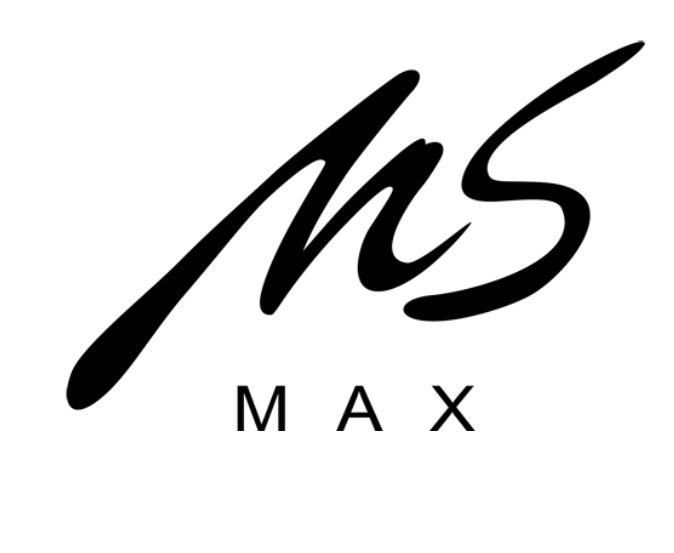

**Компания «MS-MAX» Адрес:** Россия, Москва, 121165, Кутузовский пр-т, д.30/32 п.12Б. **Тел.:** +7 (495) 234-0006 **Факс:** +7 (499) 249-8034 office@ms-max.ru www.ms-max.ru

MS-MAX International Inc. Beverly Hills, USA Made In China